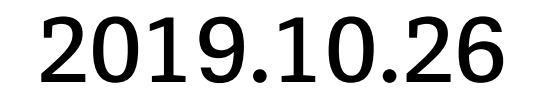

## モバイルマイクロスコープ・マニュアル

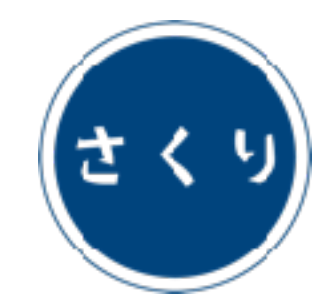

科学コミュニケーション研究所

# クリップモデルの使い方

 $W - \hat{K}$  Loupe ( $x 17$ ) smm11.4c

対象モデル

 $77 - I\nu$ ド Field ( $x 40$ ) smm14.6c

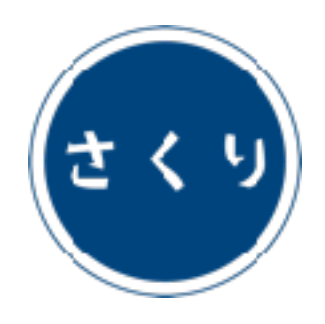

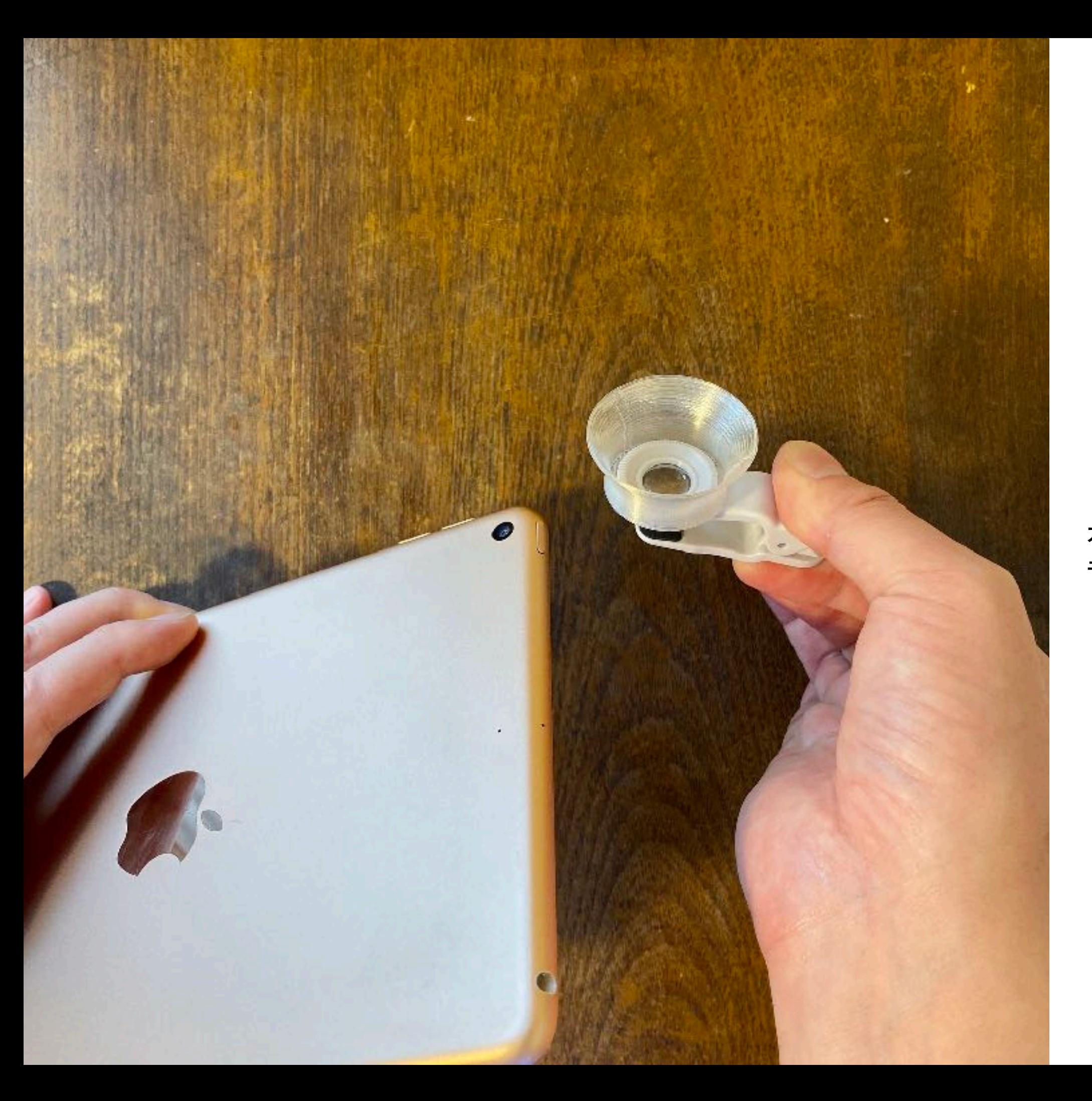

カメラアプリを起動し、 モバイル端末を裏返す。

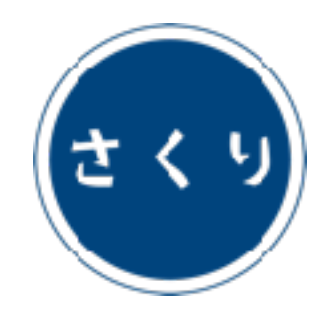

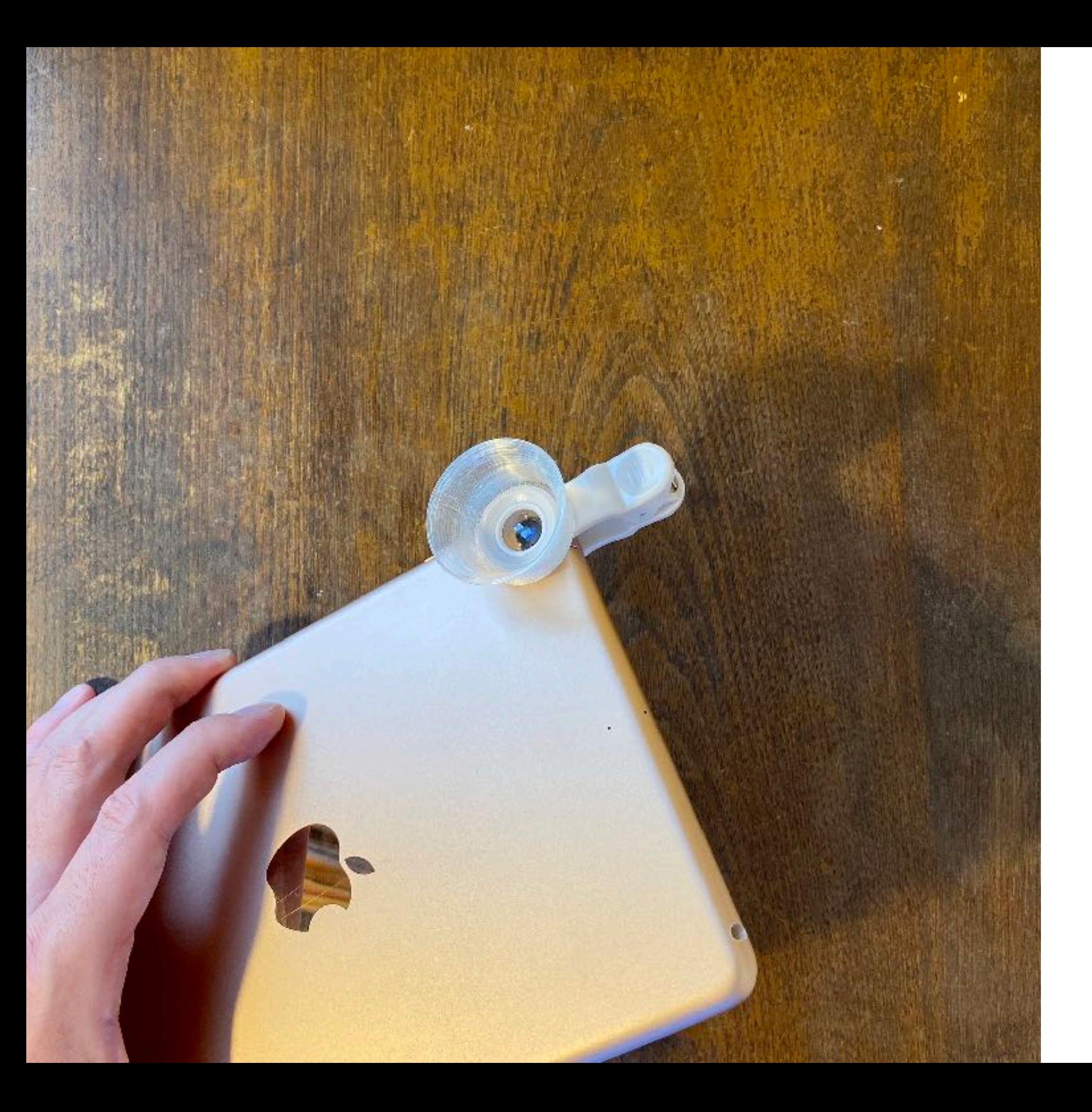

クリップを使って モバイル端末の メインカメラに レンズユニットを 取り付ける。

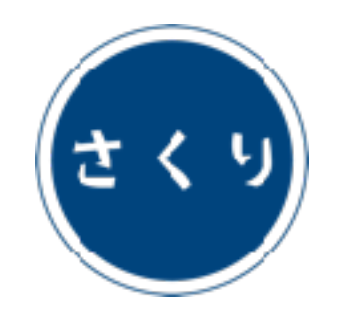

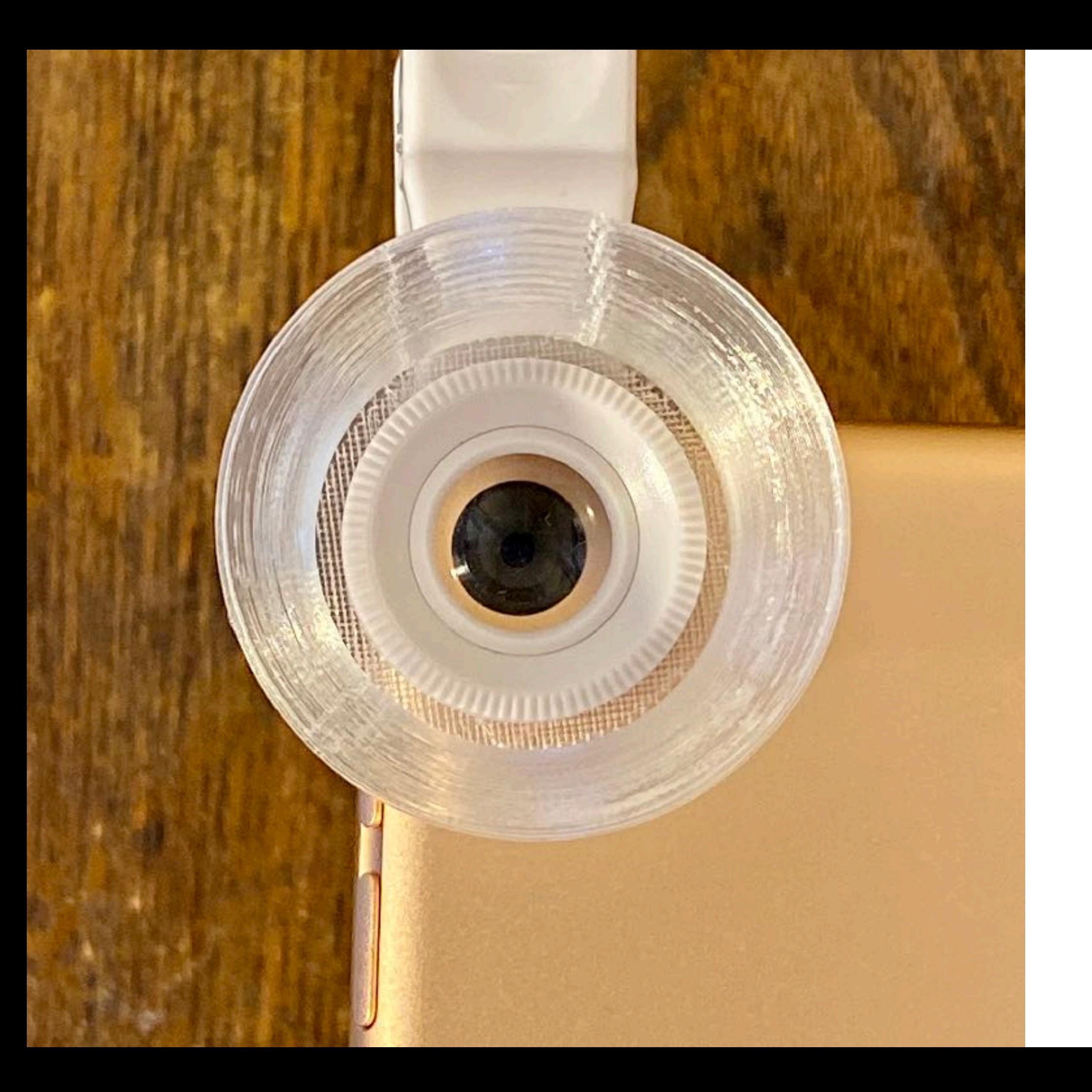

真上から見て、 カメラの中心と レンズの中心が 一致するように 配置する。

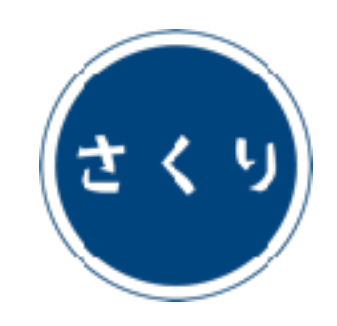

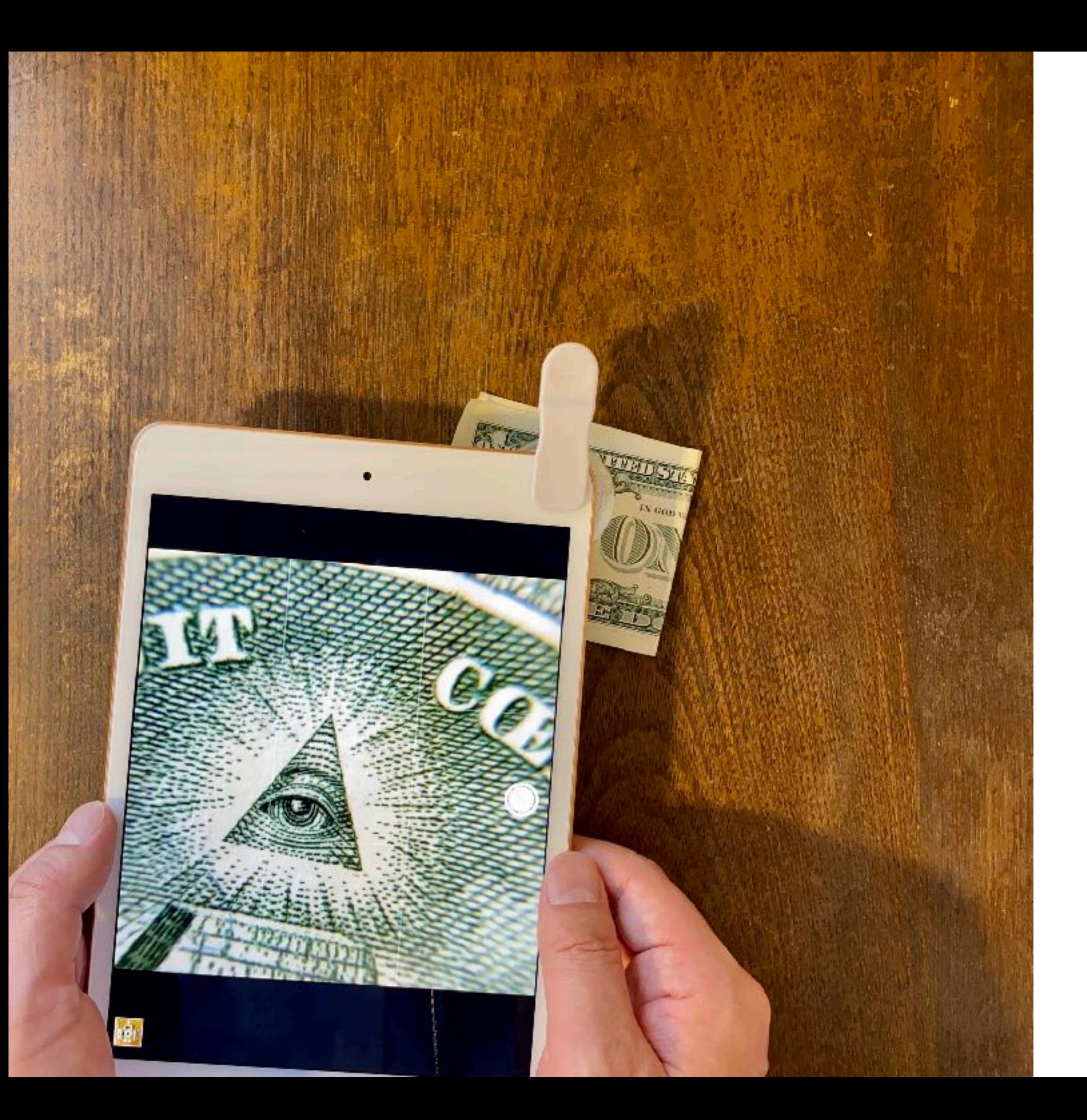

観察対象に レンズユニットを 押し当てると 焦点が合う。

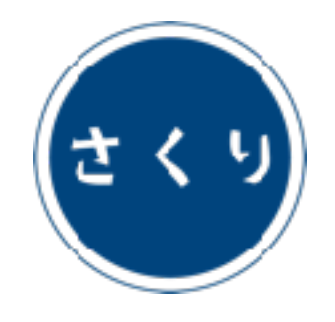

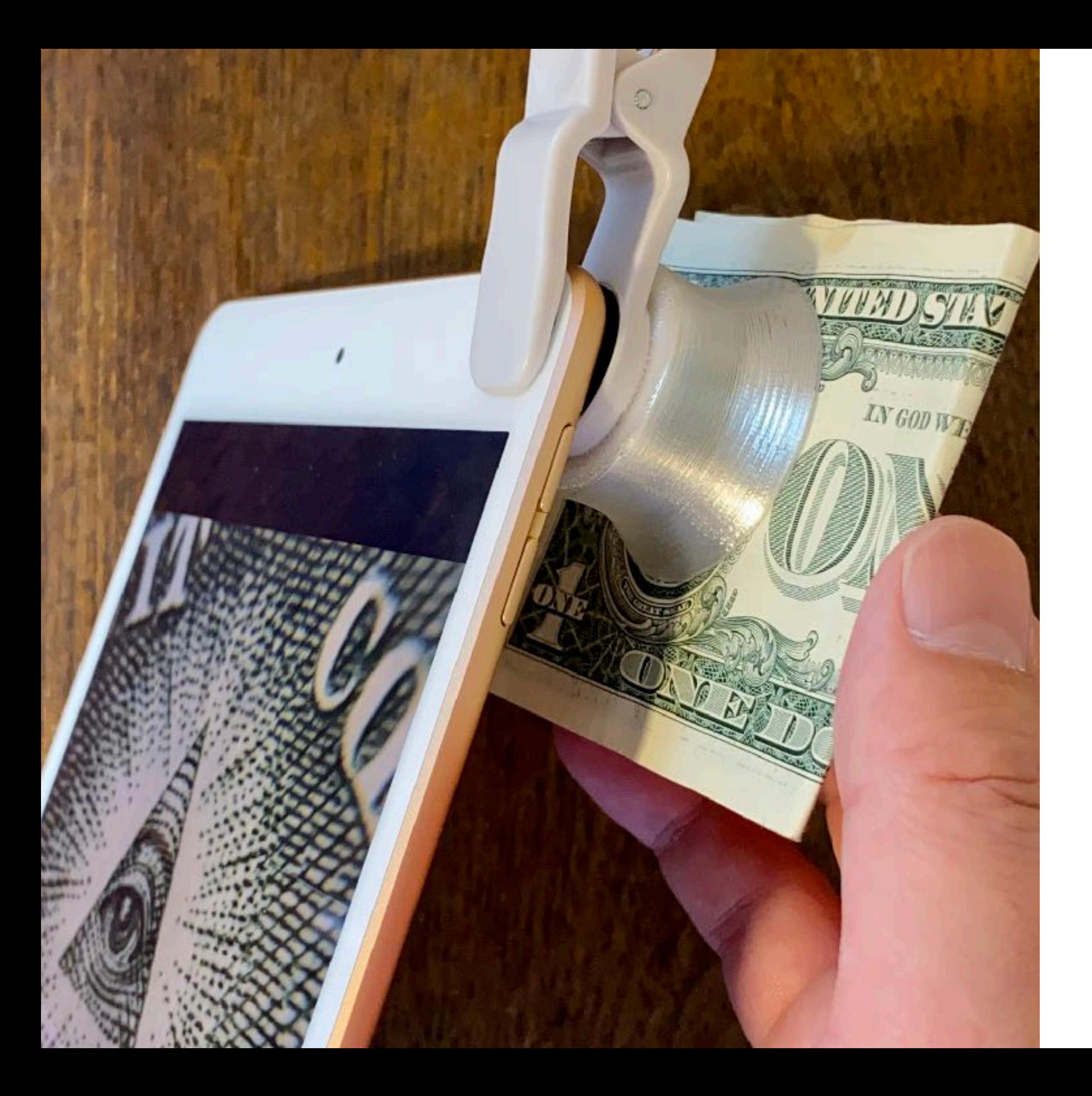

観察対象と レンズユニットを 伱間なく 接触させること。

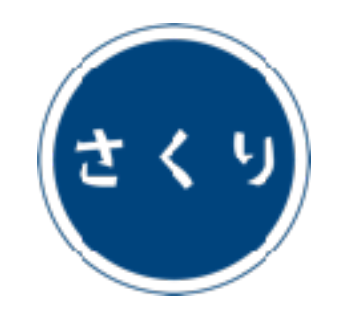

# 低倍率モデルの使い方

 $\bar{z}$   $-\lambda$  Larva ( $x$ 40) smm14.6

対象モデル シーエレガンス C.elegans ( x 40 ) smm14.6s

### ミジンコ Mijinko  $(x 60)$  smm8.2

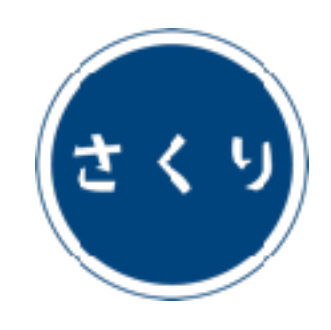

カメラアプリの準備

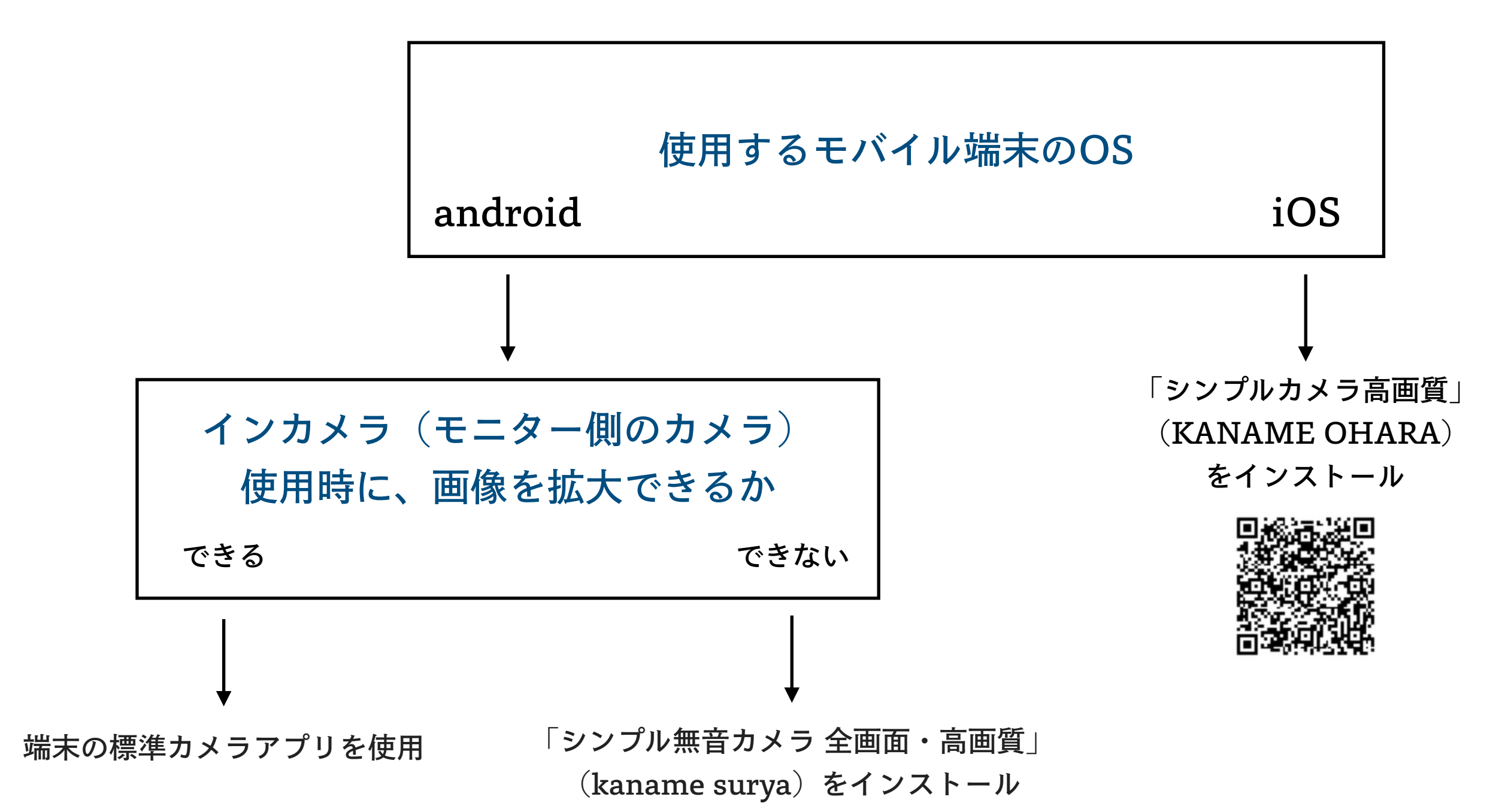

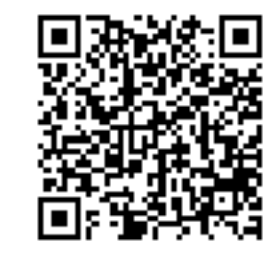

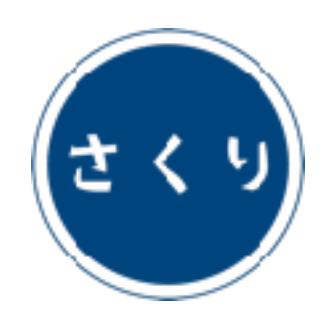

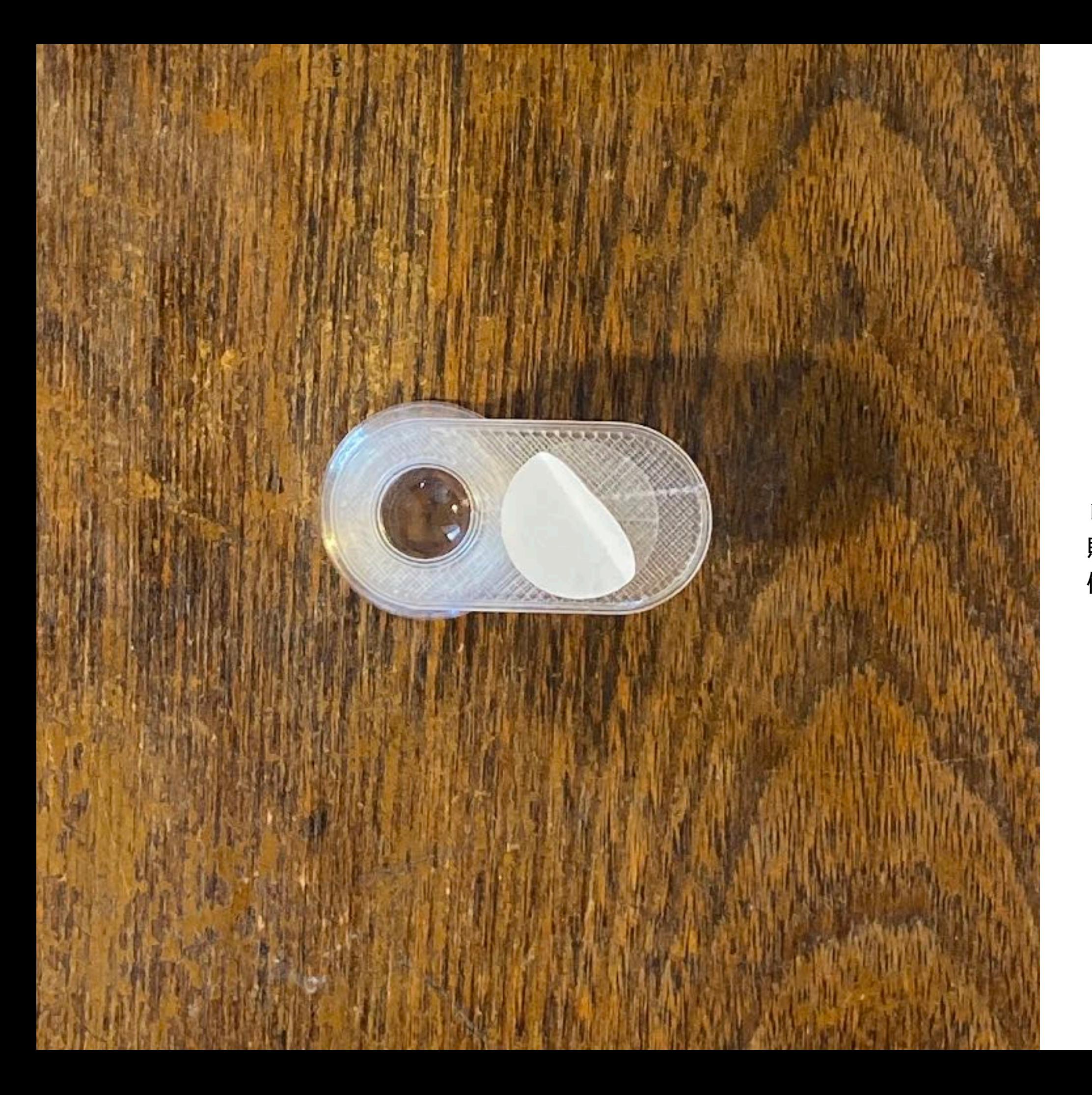

レンズユニット底面に 貼られた両面テープの 保護シートをはがす。

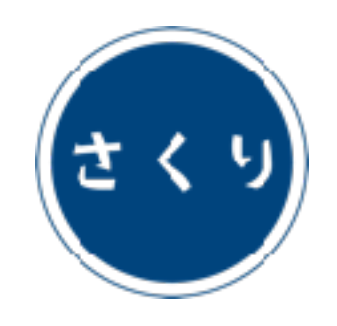

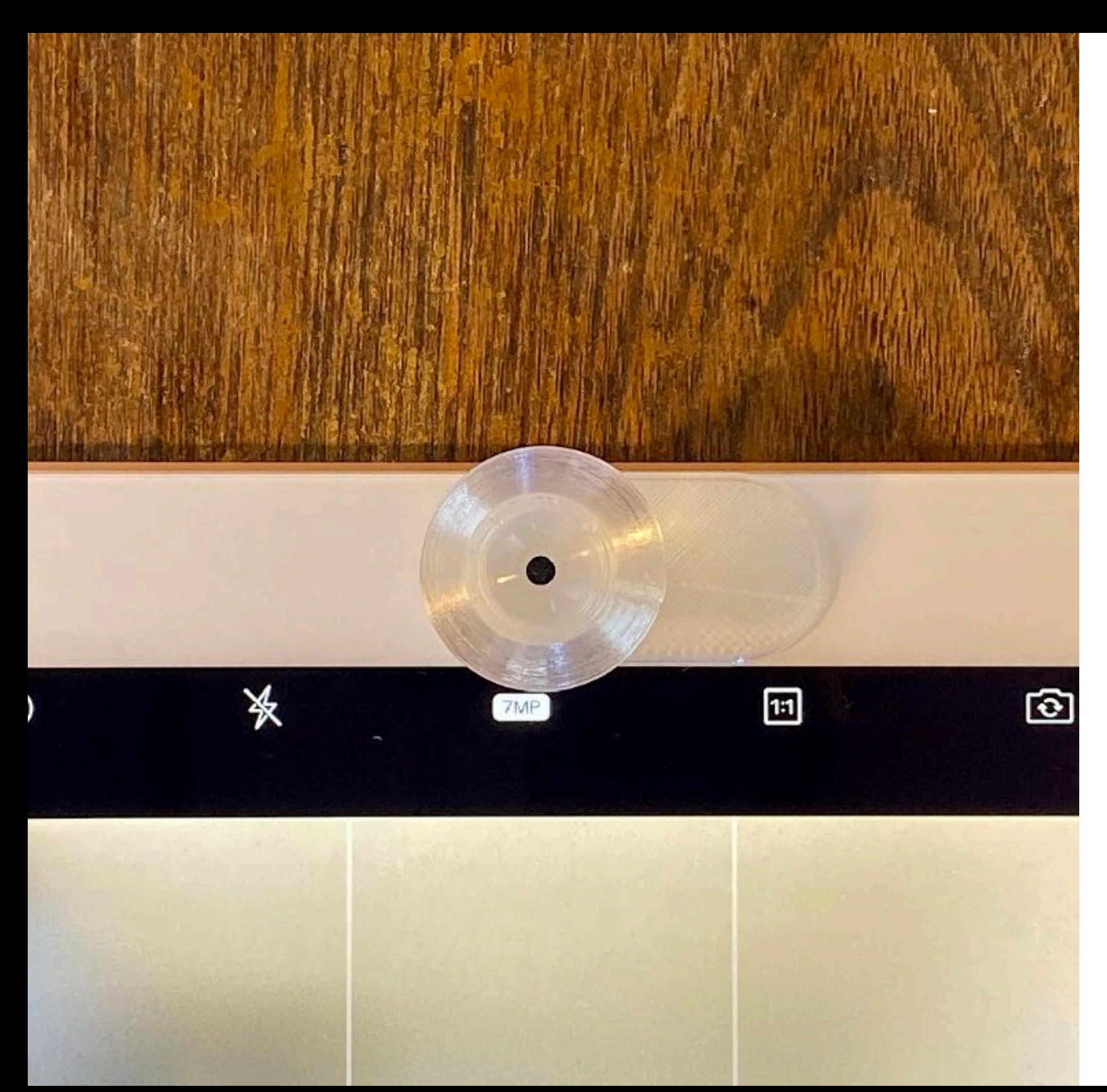

カメラアプリを起動し、 インカメラモードに。

レンズユニットを インカメラ上に配置し、 両面テープで固定する。

真上から見て、 カメラの中心と レンズの中心が 一致するように。

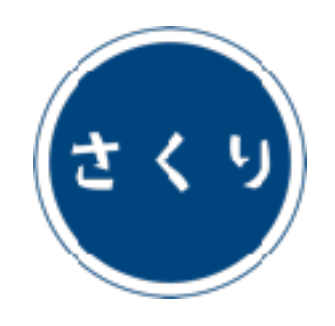

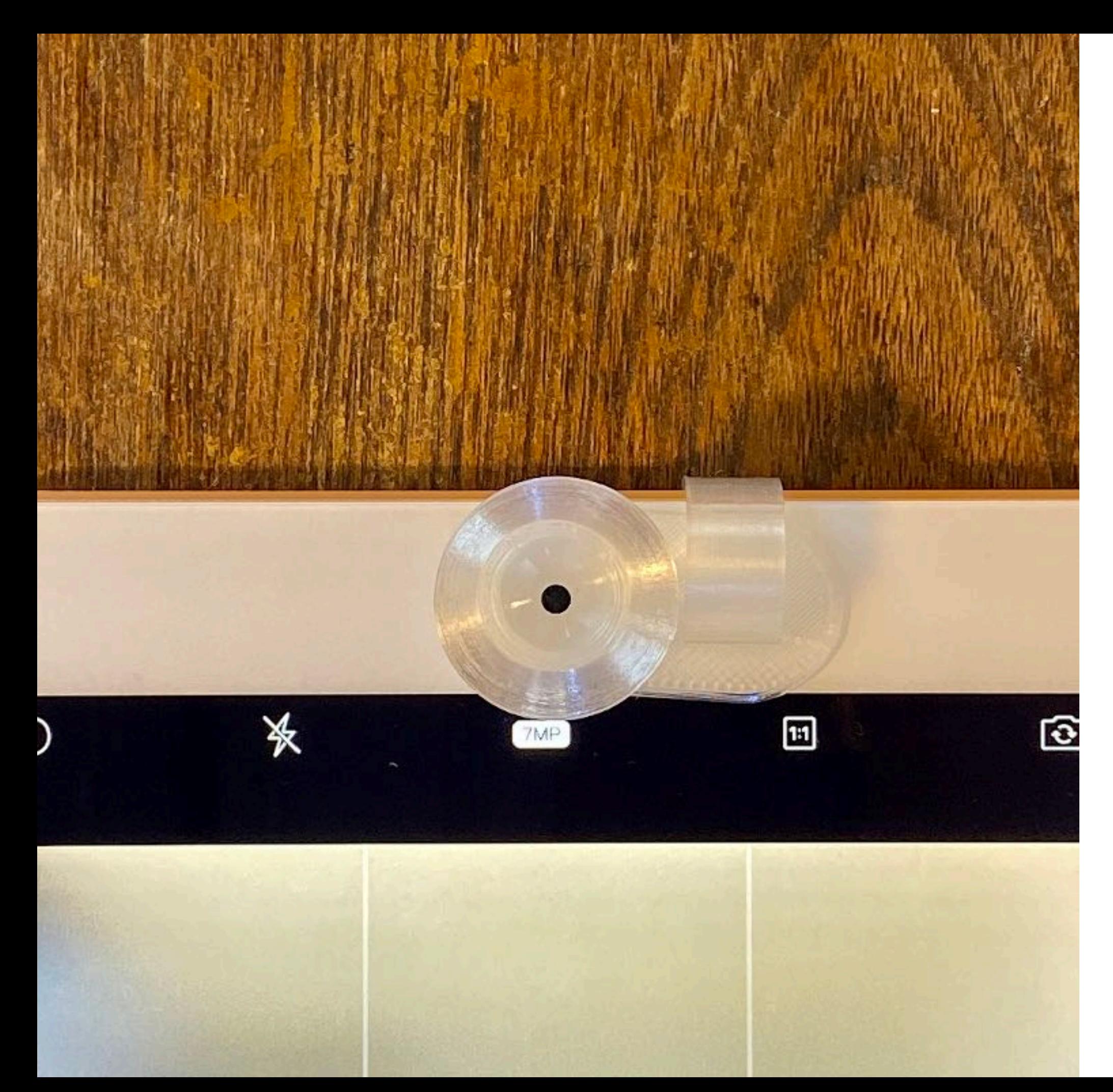

両面テープの代わりに クリップで 固定することもできる。

\*クリップ付属モデルのみ

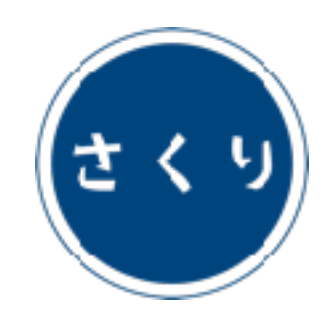

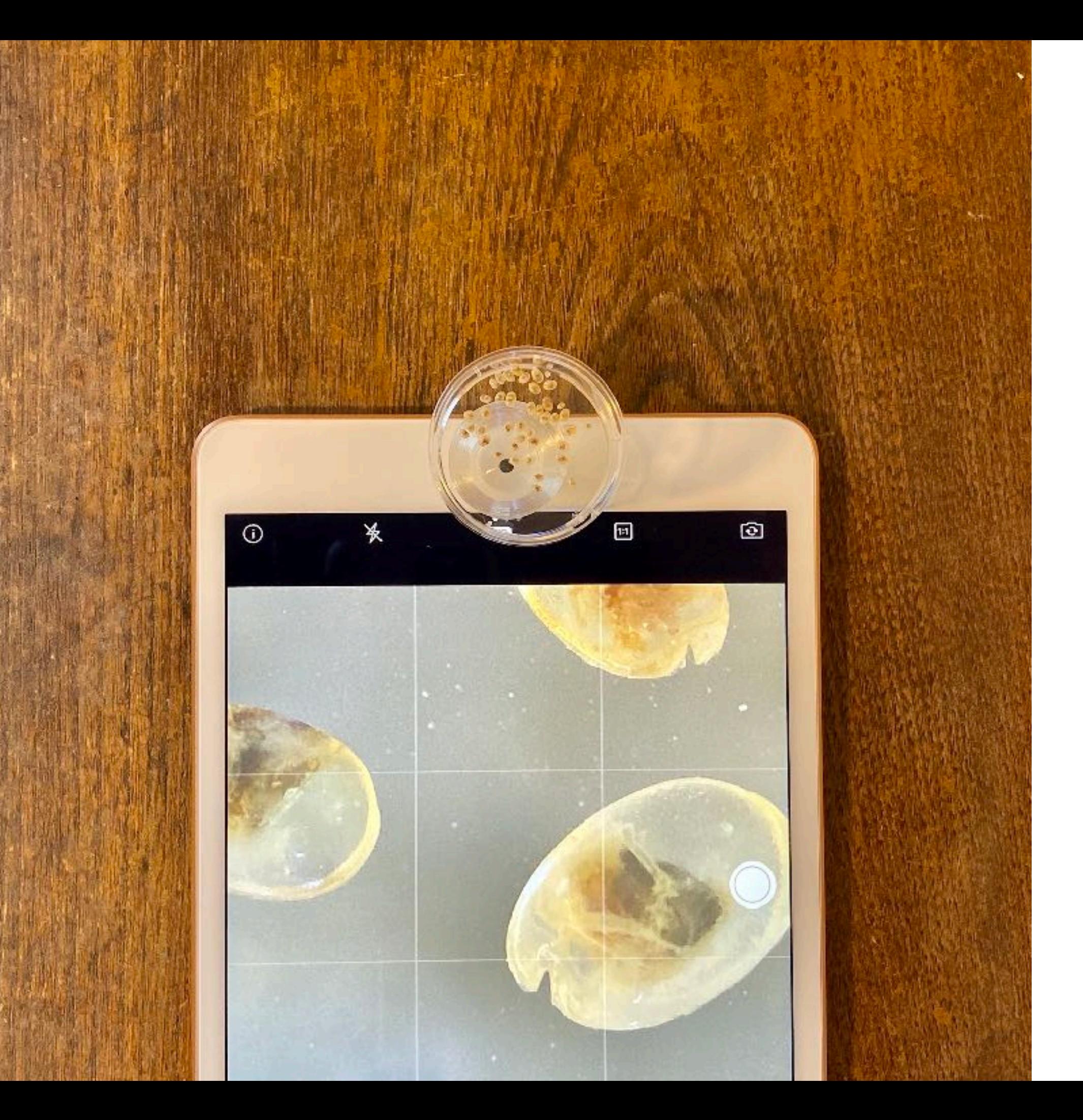

観察対象を 付属のシャーレに入れ、 レンズユニットの上に 静置する。

固定焦点モデルは、 ピント合わせ不要。

可変焦点モデルでは、 ステージを回転させ、 ピントを合わせる。

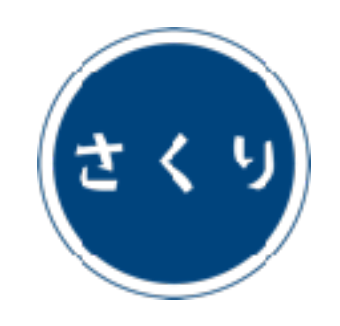

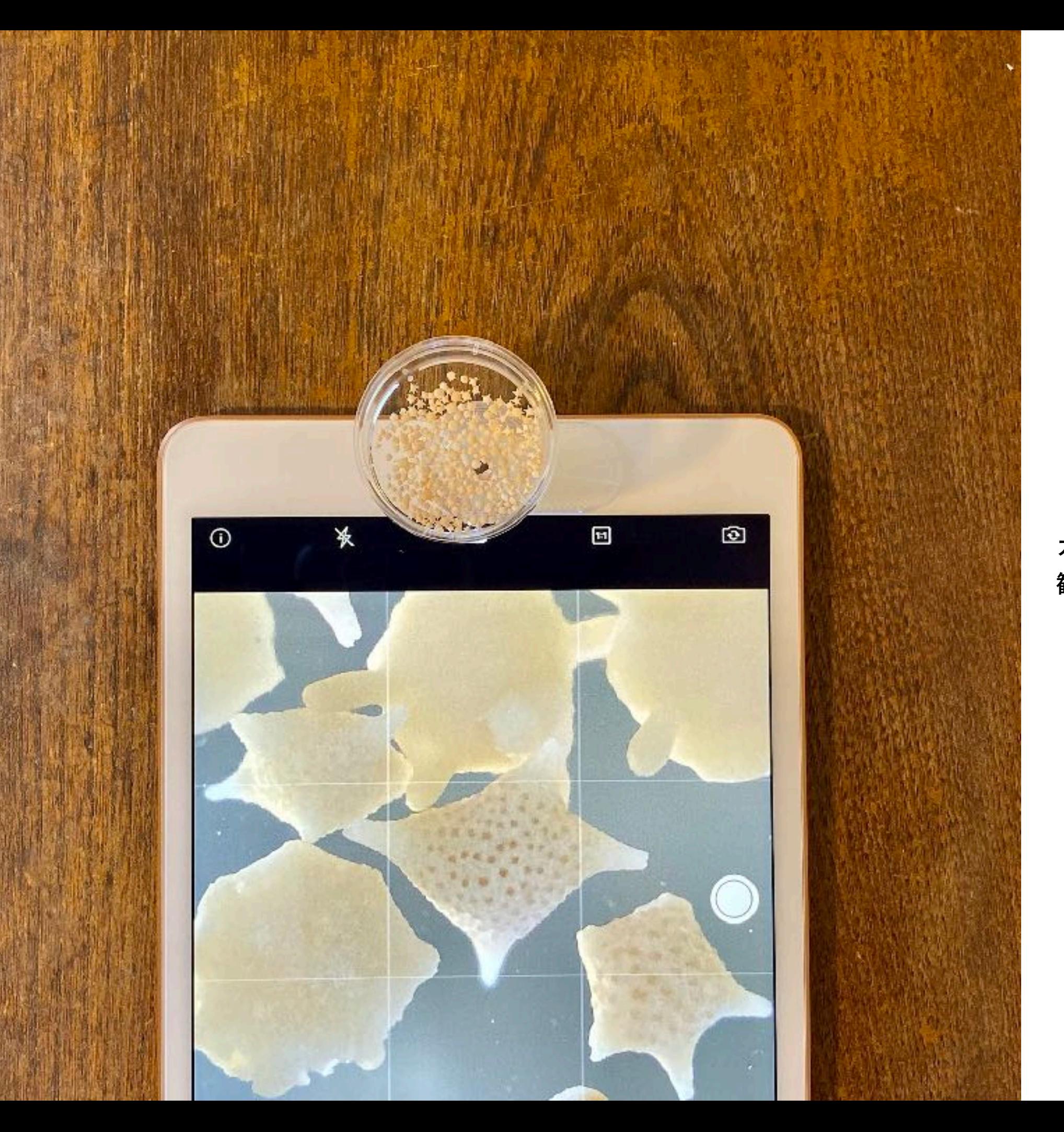

カメラ上方からの光が 観察の妨げになる場合は、

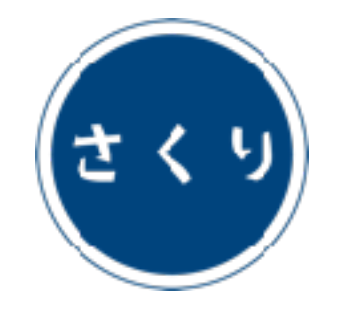

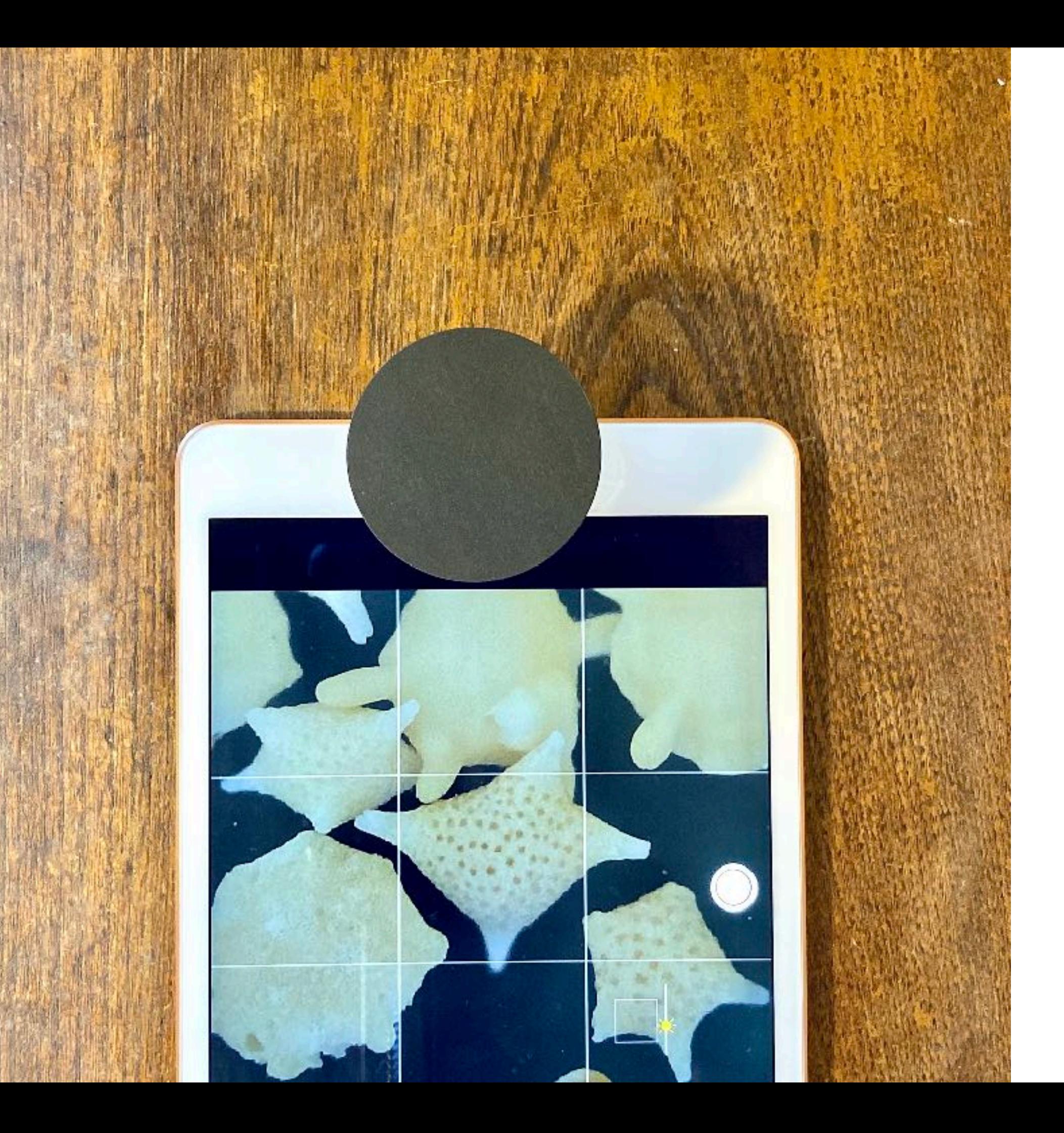

#### 遮光パーツによって、 画質が改善する場合 がある。

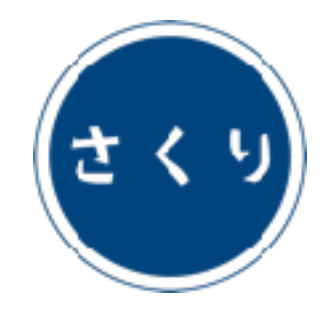

## 高倍率モデルの使い方

エッグ Egg C.elegans ( $x80$ ) smm7.0

 $\bar{\tau}$ ィシュー Tissue ( x 180 ) smm5.0

ユーグレナ Euglena ( x 500 ) smm1.5

対象モデル

セル Cell ( x 800 ) smm1.0

 $\mathcal{F}$  +  $\mathcal{F}$  = Anatomy ( $x$  200) smm5.8

キャンサー Cancer ( x 240 ) smm4.8

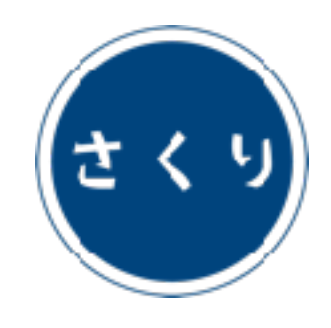

カメラアプリの準備

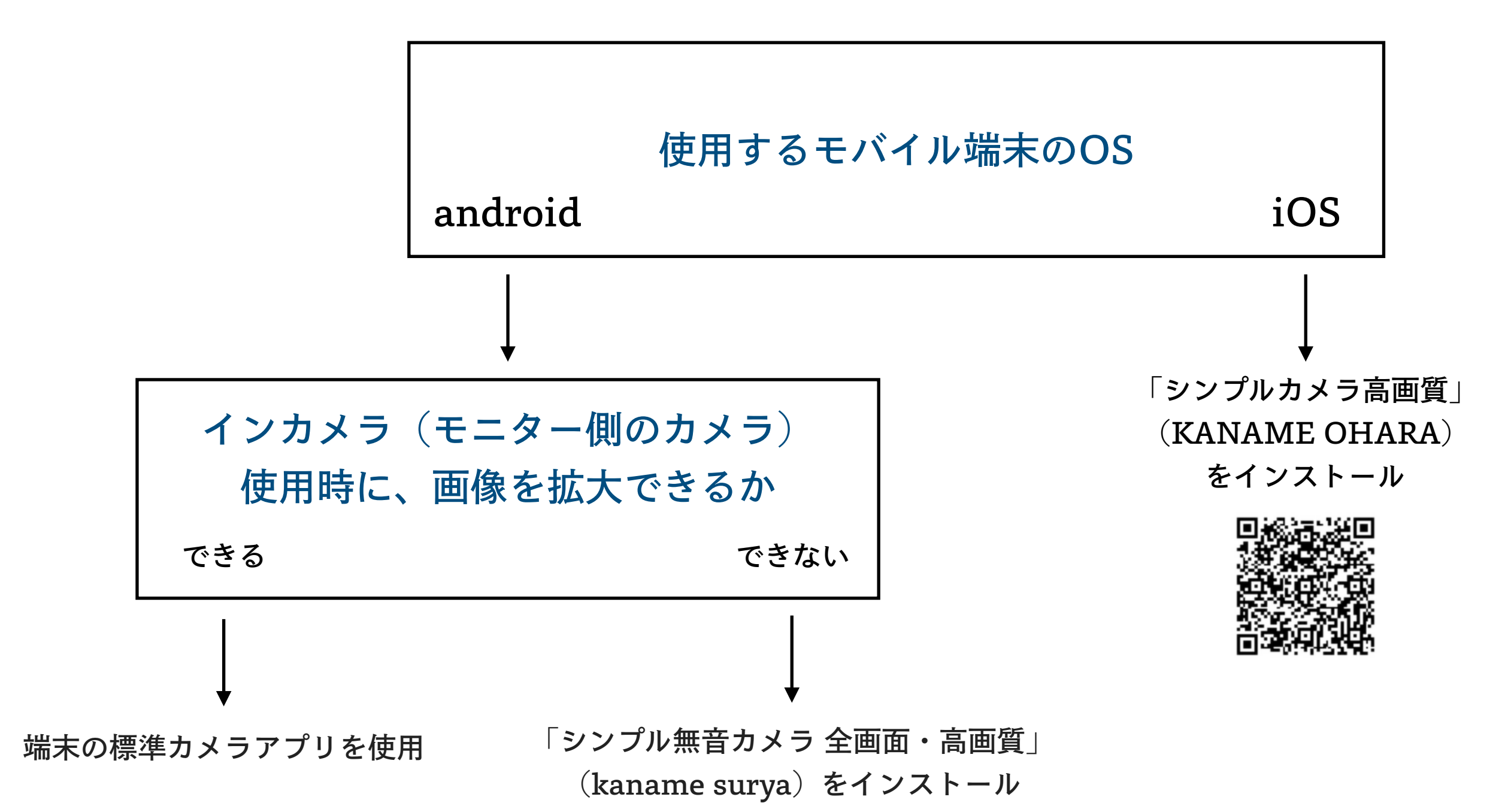

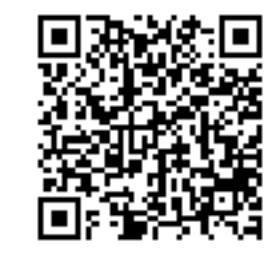

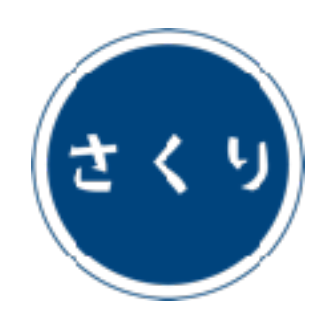

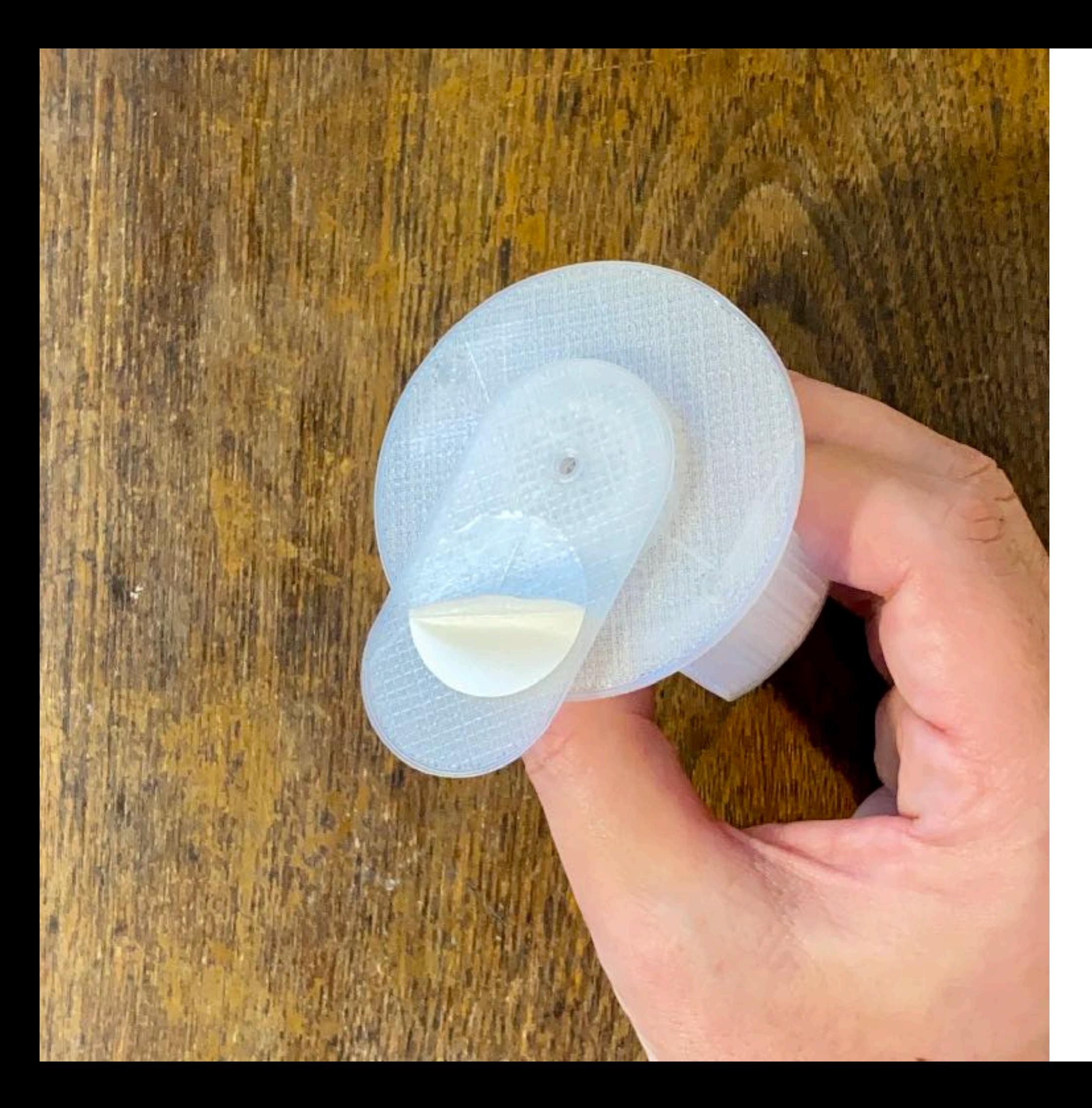

レンズユニット底面に 貼られた両面テープの 保護シートをはがす。

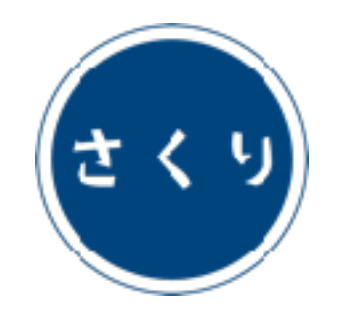

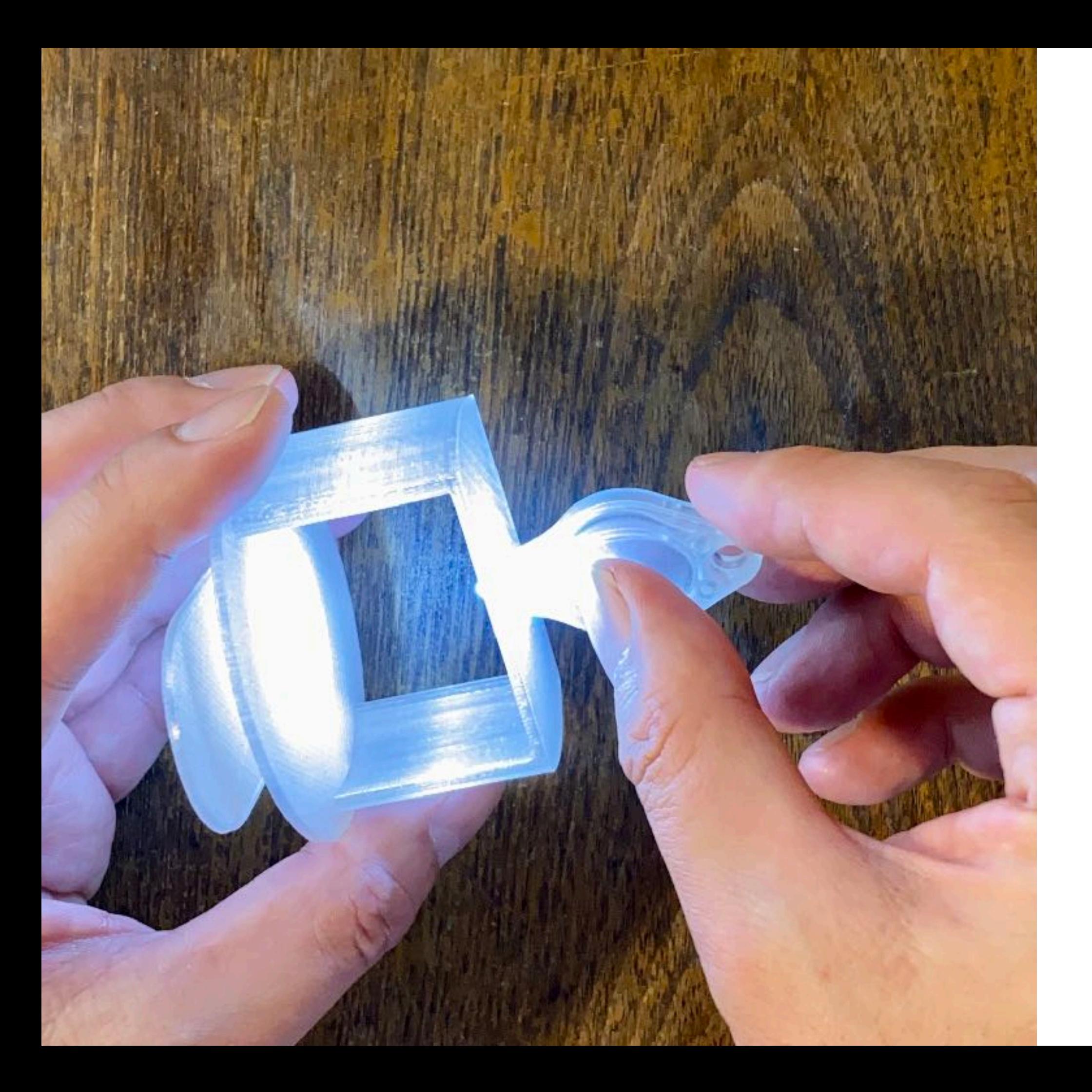

スイッチを穴側に スライドし、 LEDライトを 点灯させる。

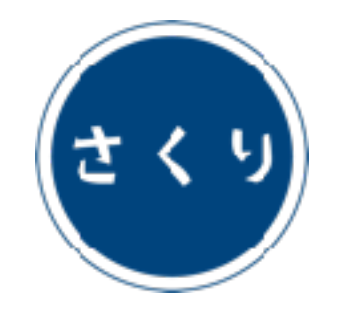

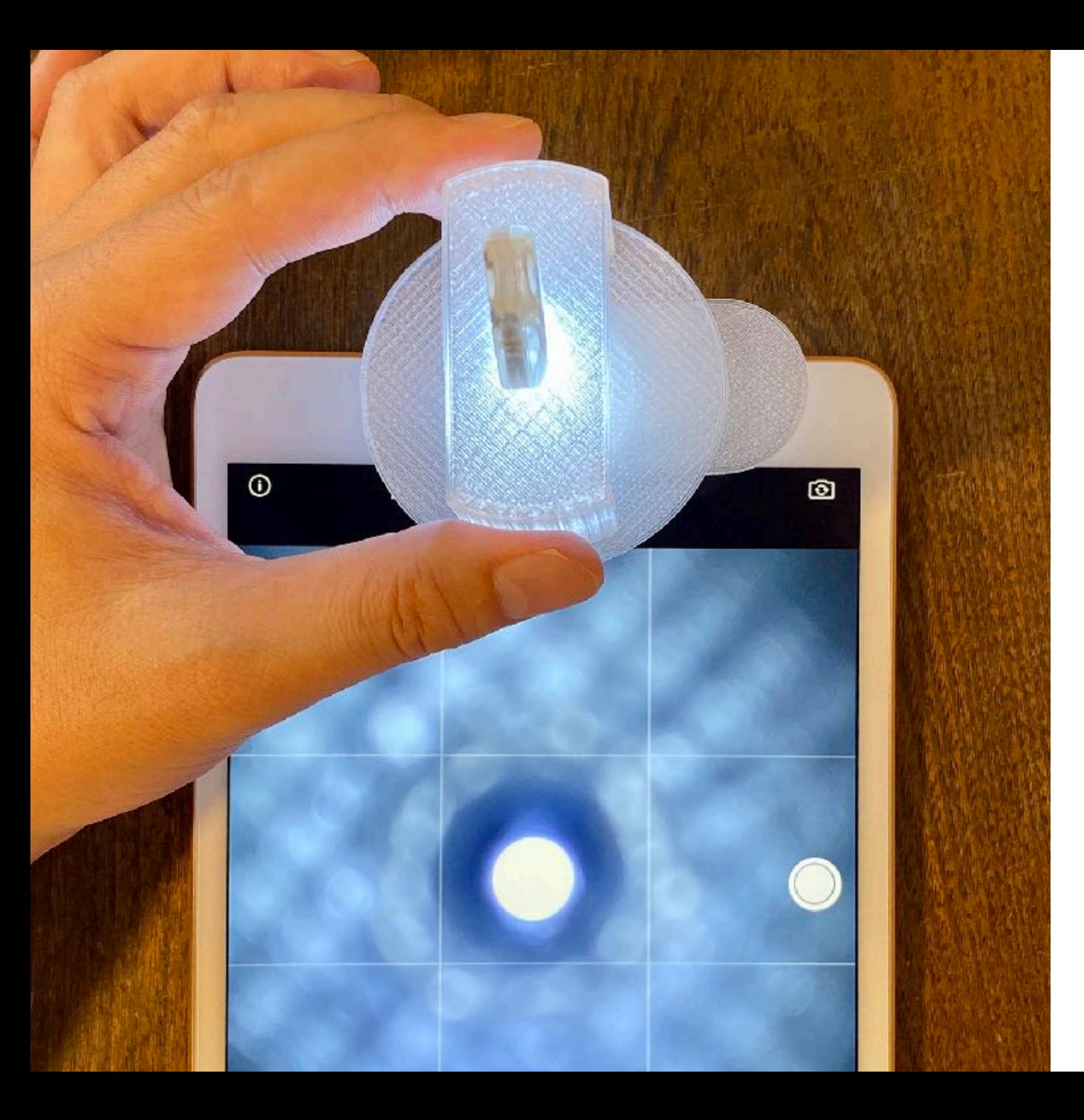

カメラアプリを起動し、 インカメラモードに。

レンズユニットを インカメラ上に配置し、 両面テープで固定する。

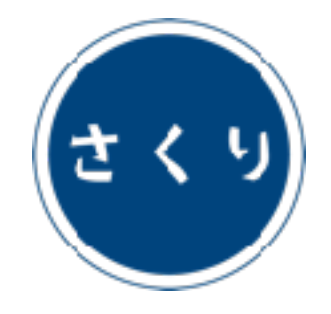

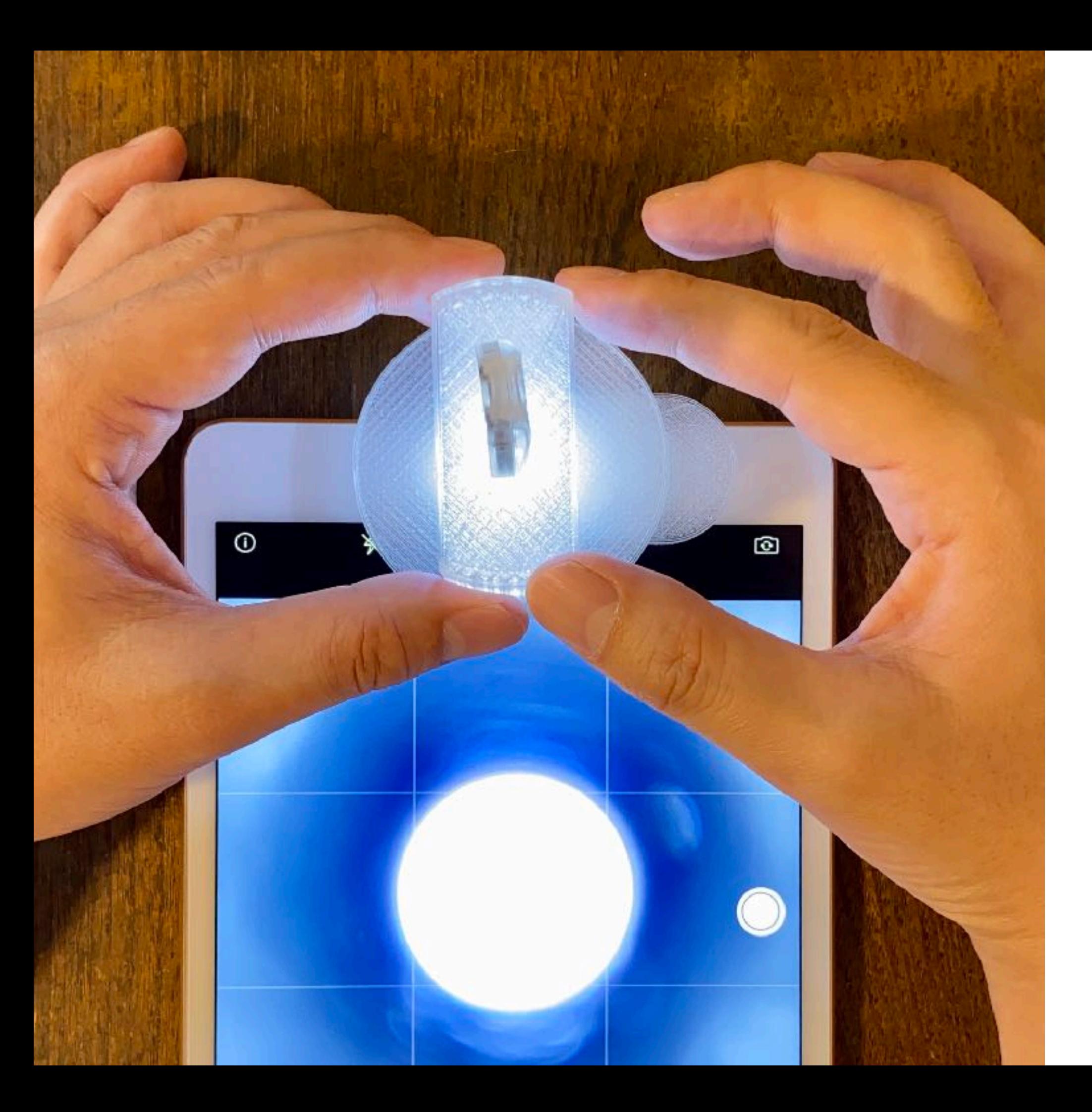

LEDライトの光円が 画面の中央に 位置するように。

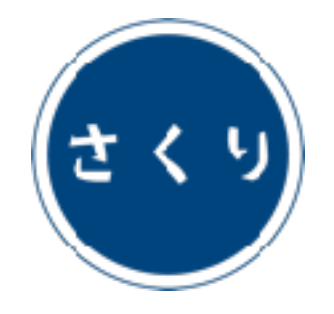

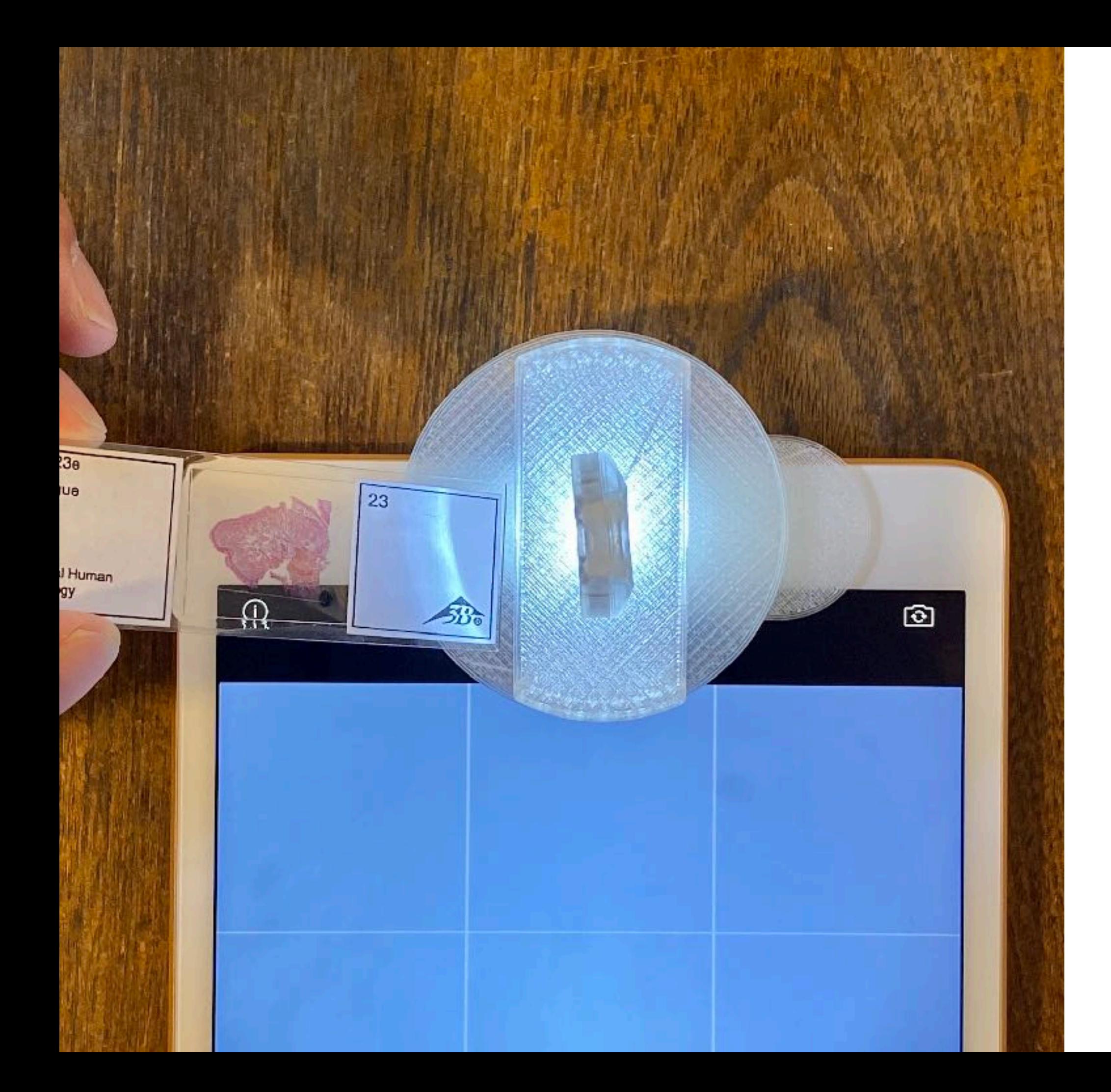

プレパラートを ステージの上に 静置する。

専用スライドガラス 付属モデルで、 一般的なプレパラート を観察する場合は、 上下を反転させ、 カバーガラスを 下に向けること。

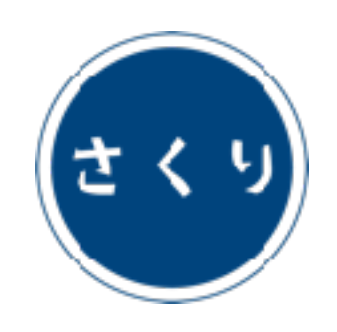

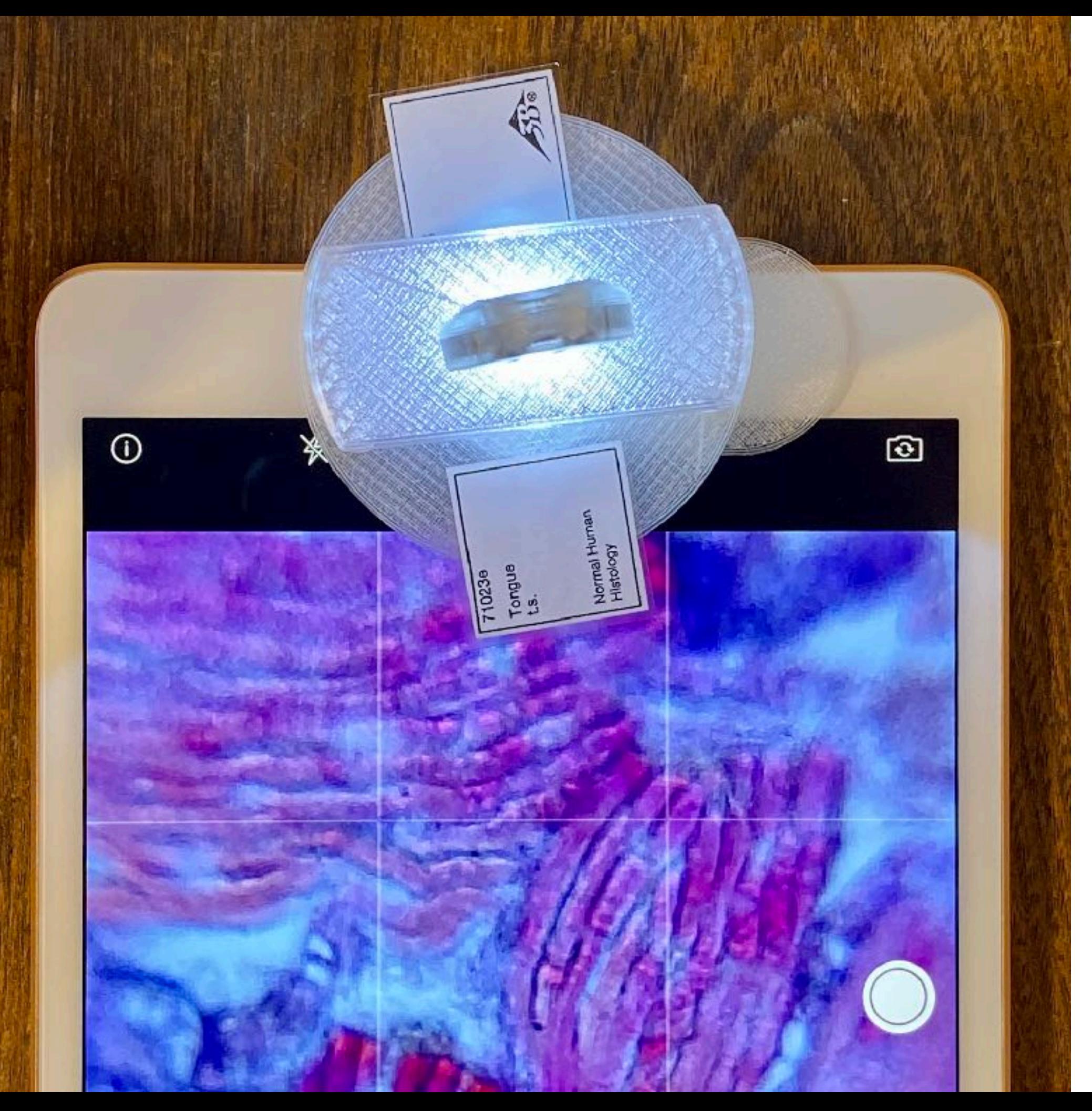

画像がボケている場合は、

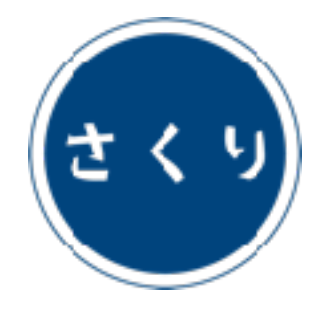

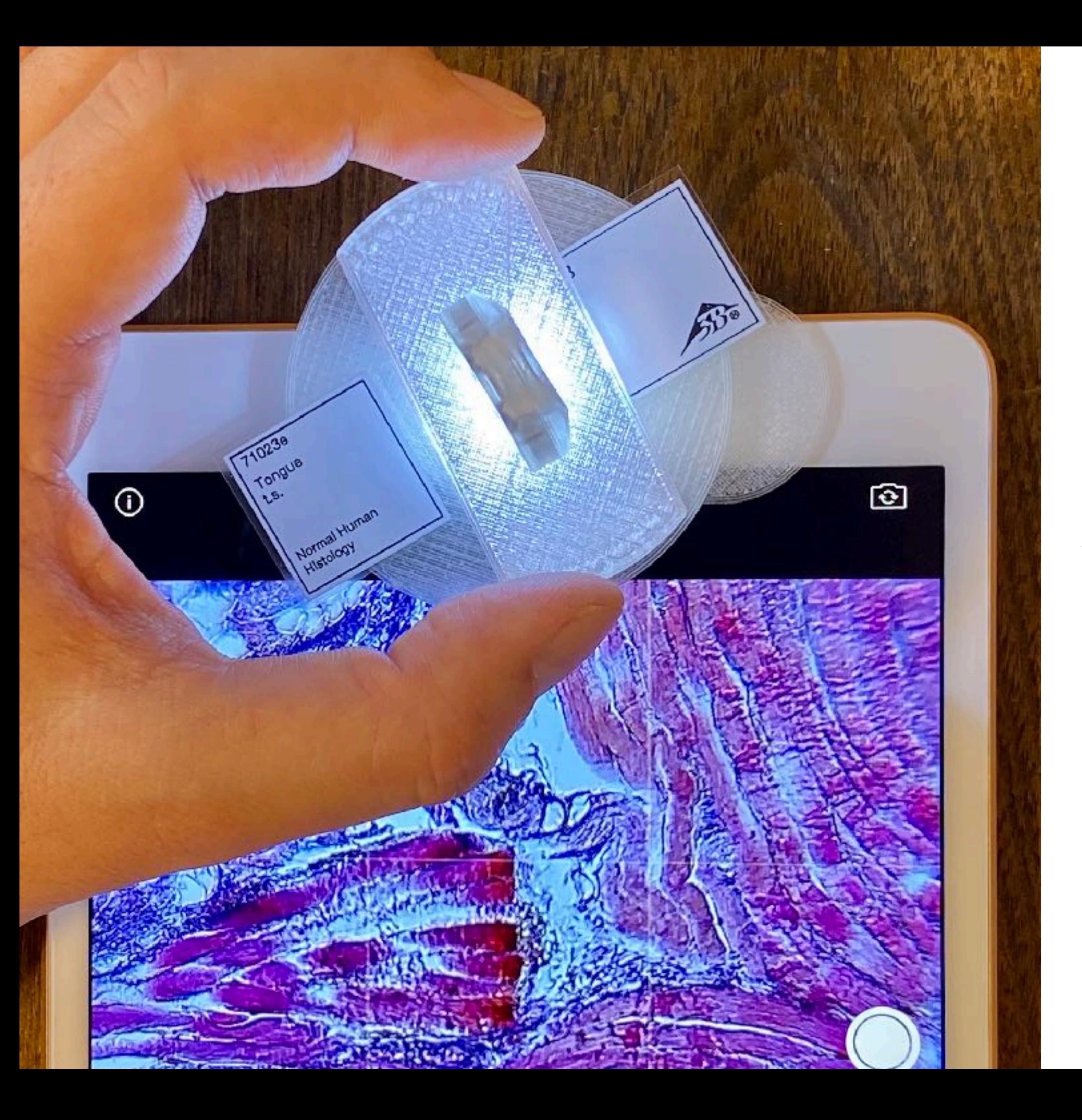

ステージを回転させて、 ピントを合わせる。

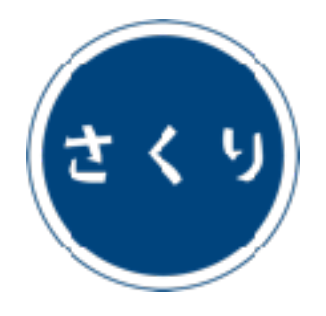

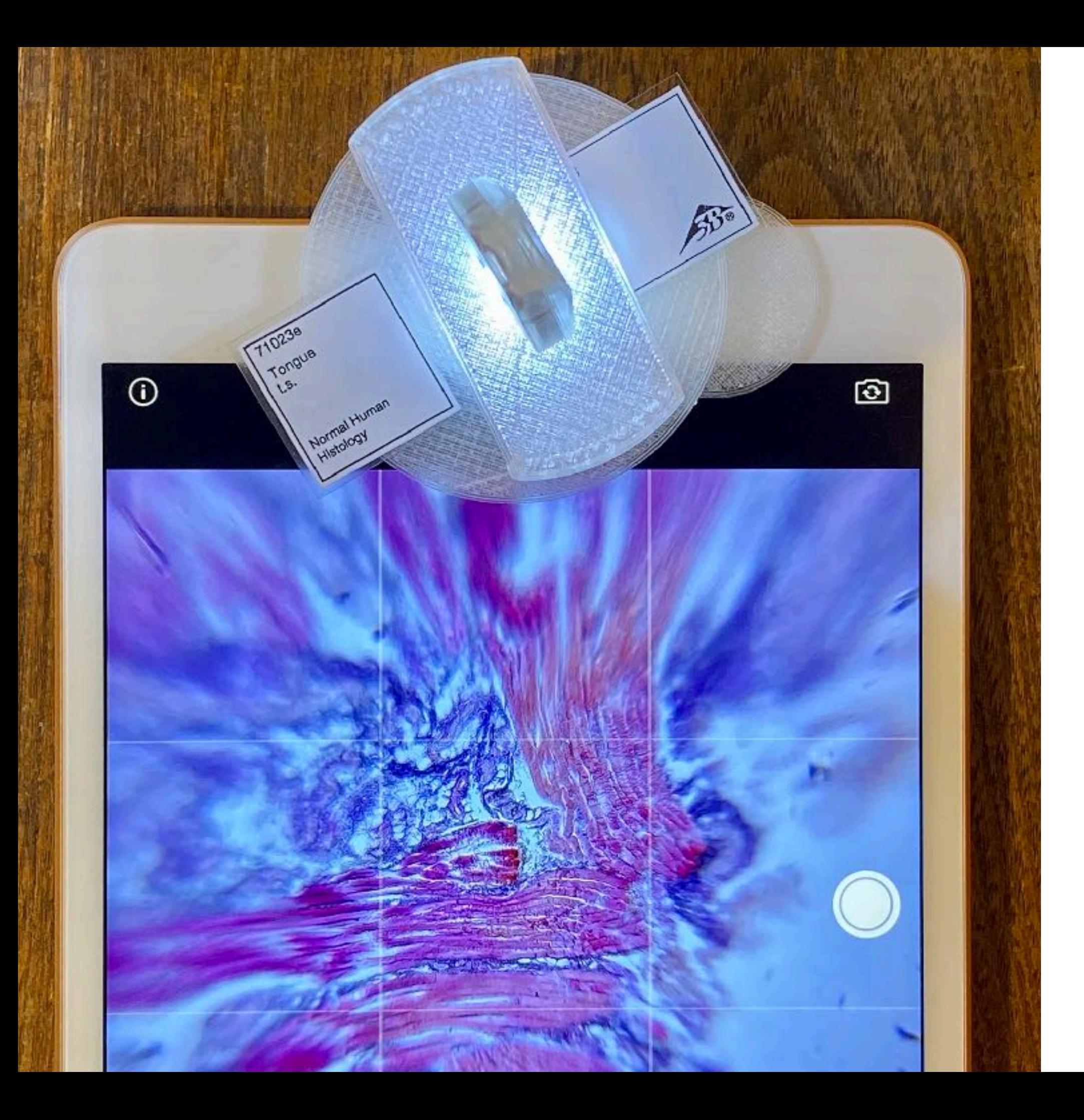

#### 画面周辺部の歪みが 大きいモデルでは、

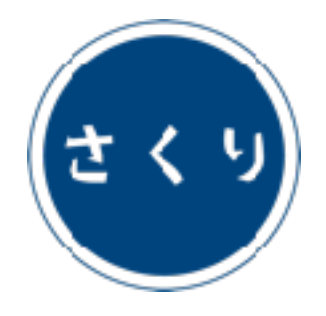

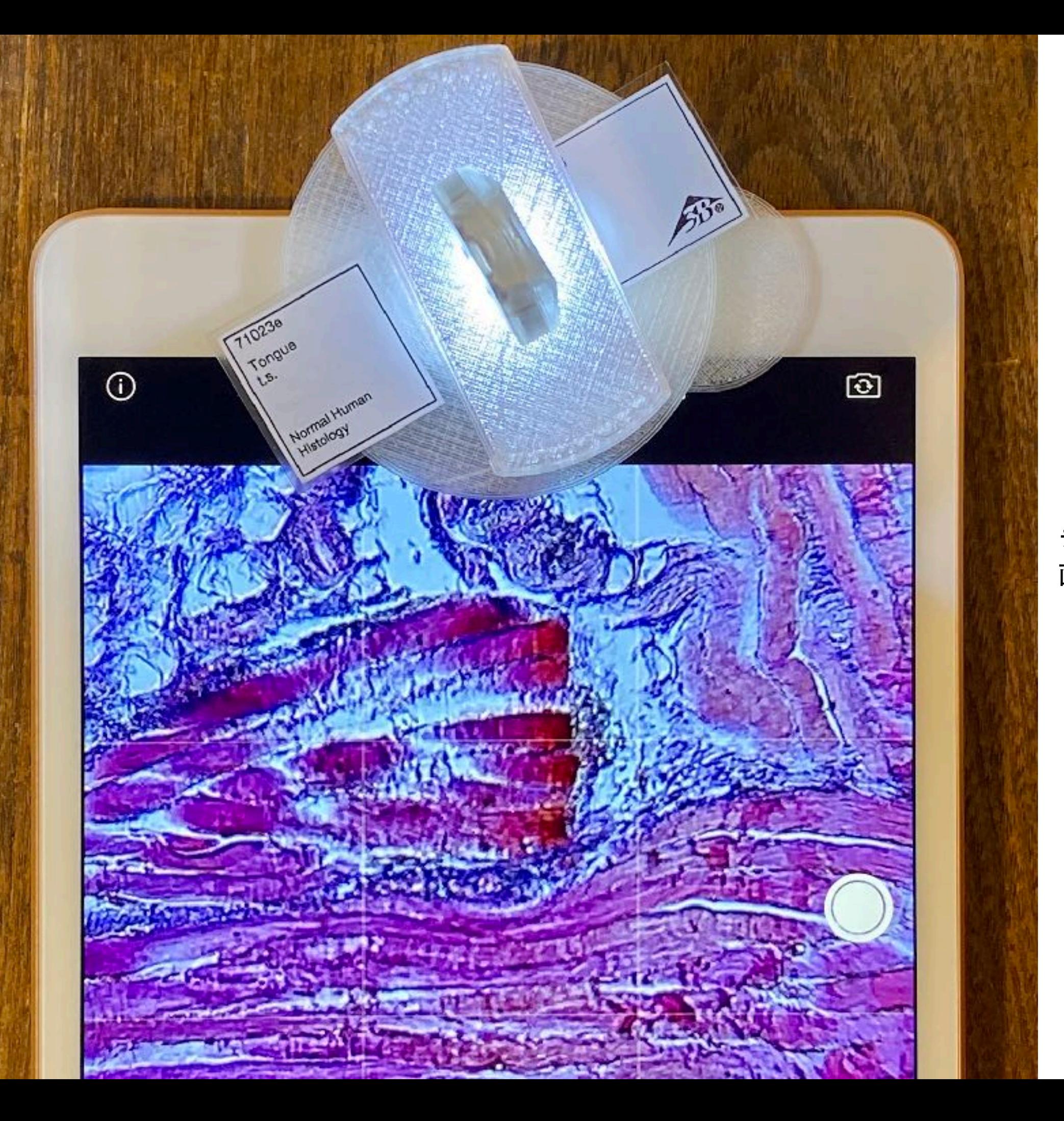

デジタルズームを活用して、 画面の中心部を切り出す。

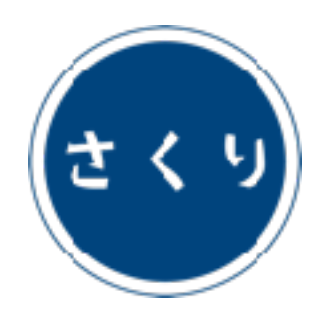

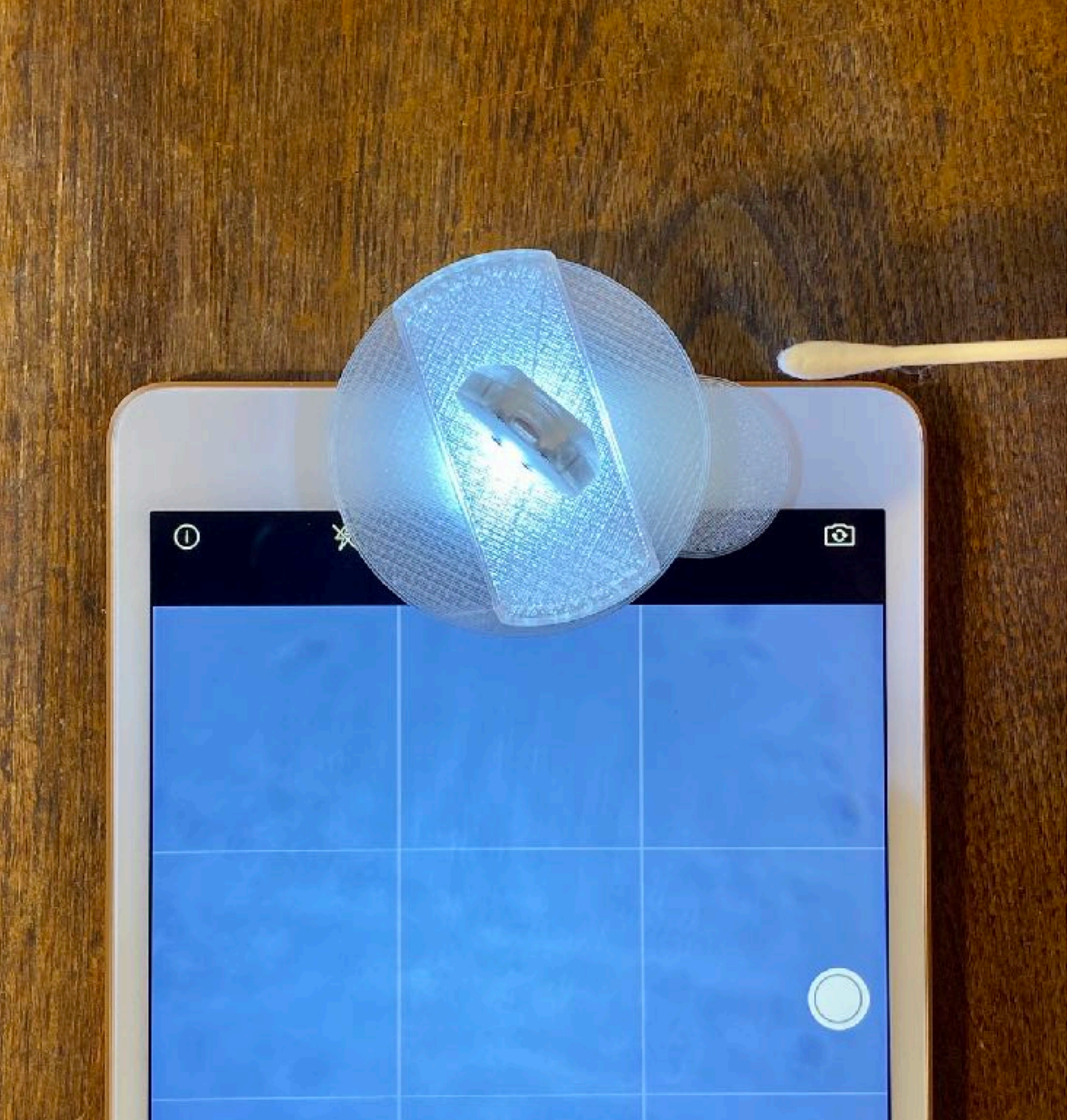

#### 視野に汚れが見える場合は、

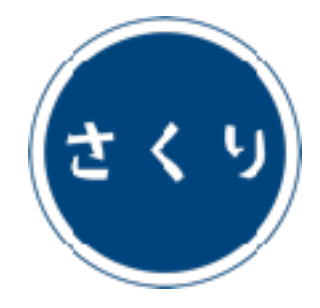

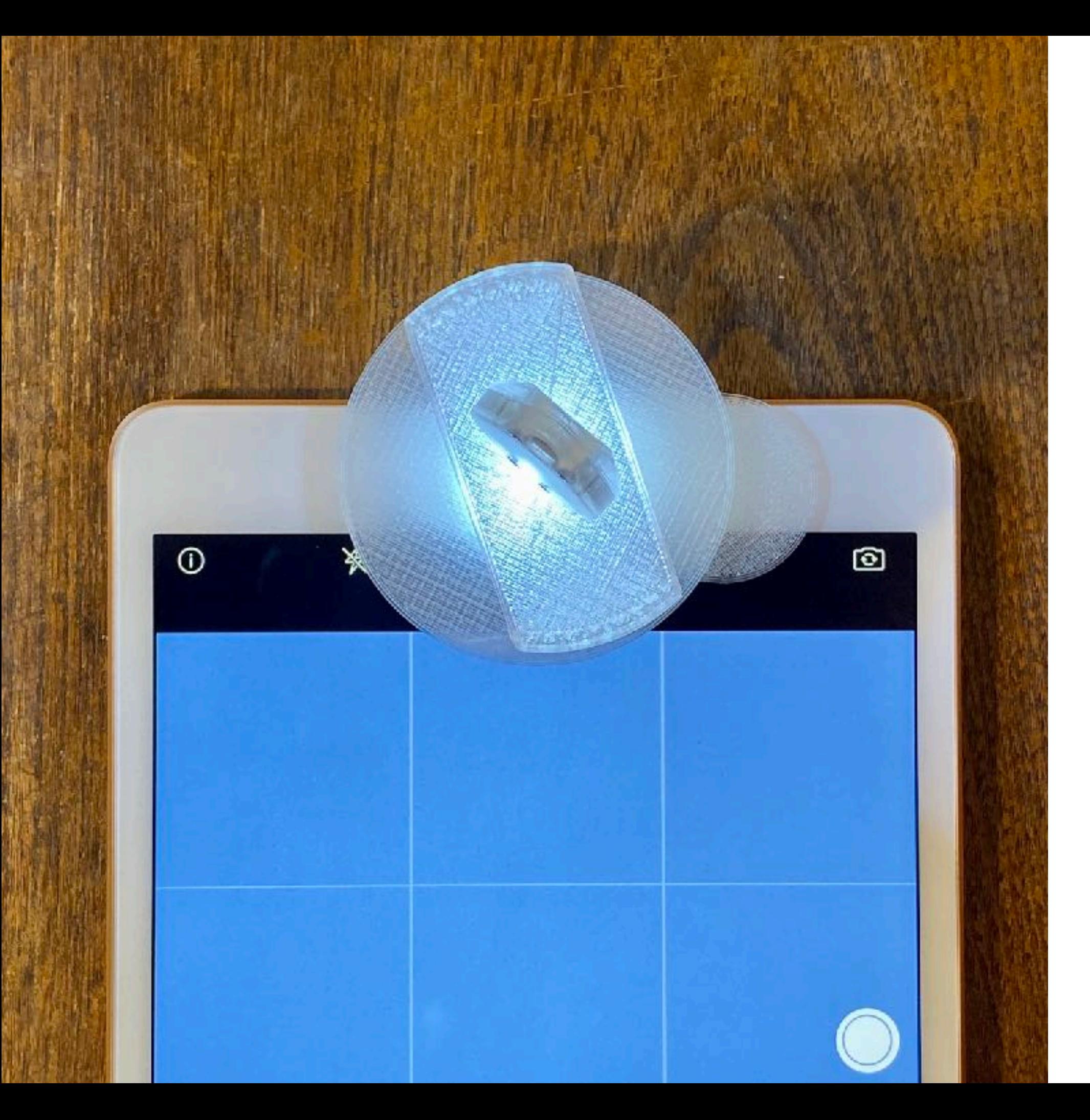

油分を含まない綿棒で レンズを軽くこすり、 汚れを取り除く。

モバイル端末のカメラ、 プレパラートの表面が 汚れている場合もある ので注意する。

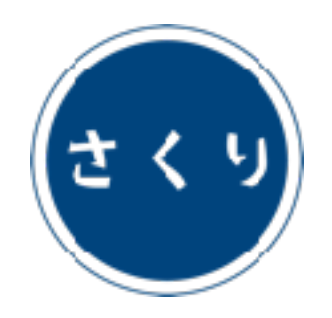